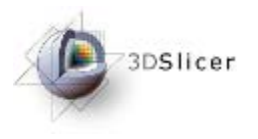

# Slicer3 Training Tutorial Image overlay guided needle<br>insertion using 3D Slicer (PERK Station)

Queen's University Johns Hopkins University

Tamas Ungi, Andras Lasso, Paweena U-Thainual, Siddharth Vikal, Iulian Iordachita, Gabor Fichtinger

Contact: ungi@cs.queensu.ca

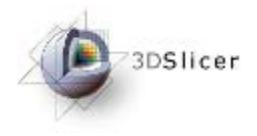

## Learning Objective

This tutorial demonstrates how to perform an image overlay guided needle insertion using 3D Slicer.

It is **not necessary** to have access to a PERK Station hardware, or any other image overlay system to complete the tutorial.

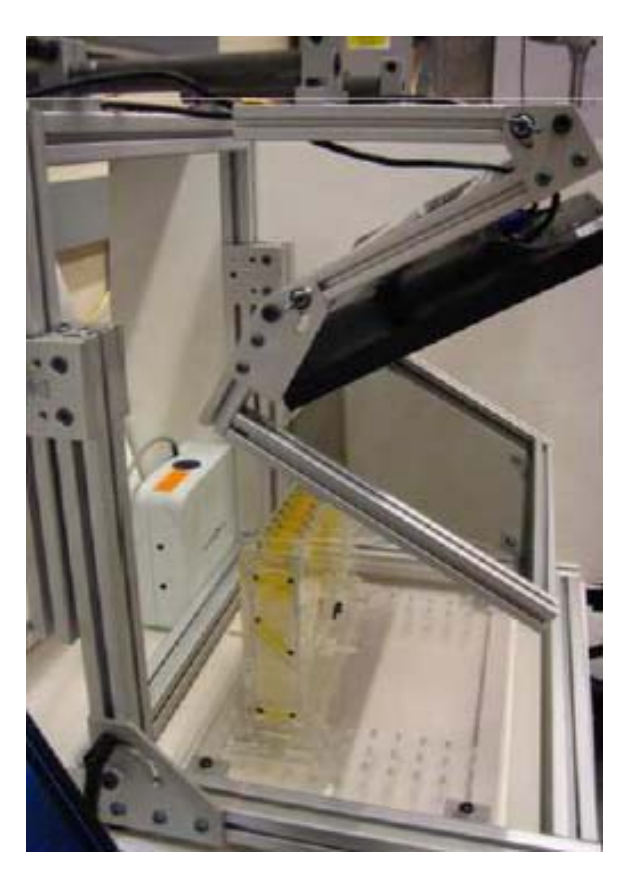

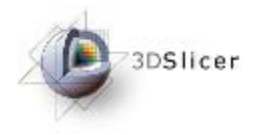

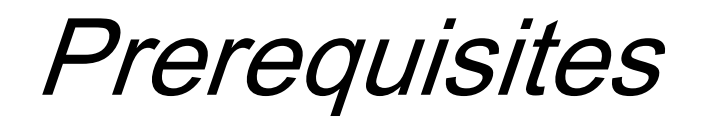

This tutorial assumes that you have already completed the tutorial **Data Loading and Visualization**. Tutorials for Slicer3 are available at:

http://www.slicer.org/slicerWiki/index.php/Slicer3.4:Training

A PERK Station hardware is needed to perform real needle insertions. Reproducible CAD designs, assembly instructions will be available at:

http://www.na-mic.org/Wiki/index.php/DBP2:JHU:PerkStation

If you don't have a PERK Station hardware, the software will still run, and all the functions can be tested/learned.

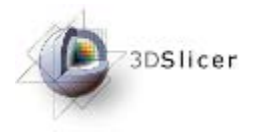

PerkStationModule is not part of the core modules, but an external loadable module. Installation of Slicer3 will not show this module in the modules list.

To show PerkStationModule in the modules list, install Slicer3 first, then copy the PerkStationModule.dll file in \SLICER\_INSTALL\_DIR\lib\Slicer3\Modules

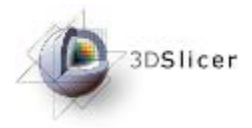

## Get the PerkStation Module

Slicer3 installer can be downloaded from

http://www.slicer.org/pages/Downloads/

PerkStationModule source code can be checked out:

http://svn.na-mic.org/NAMICSandBox/trunk/Queens/PerkStationModule/

After build of PerkStationModule, copy the

PerkStationModule.dll file to

\SLICER\_INSTALL\_DIR\lib\Slicer3\Modules.

PerkStationModule will show up in the modules drop down list.

This assumes that the dll file was build in the same configuration as was Slicer3.

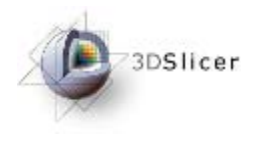

Tutorial dataset is in a file: PerkStationTutorialDataset.zip http://www.na-mic.org/Wiki/index.php/DBP2:JHU:PerkStation Unzip the folder. Plan.dcm contains a slice from an MR acquisition of a

spine phantom.

**Disclaimer:** It is the responsibility of the user of Slicer to comply with both the terms of the license and with the applicable laws, regulations, and rules.

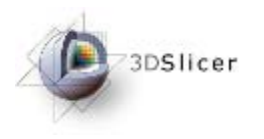

Motivation

- Image guided percutaneous needle interventions, eg.
	- Tumor biopsy
	- Neurological pain management
	- Tissue ablations
- Reduce time and limitations of training under senior supervision
- Integrate three popular assistance techniques in one system
- Phantom provides a means for objective assessment across trainees

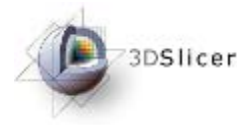

### **Perk Station portable hardware**

### Structure: Extruded aluminium frame, weights 16.5 kg. Dimensions: 57 x 55 x 29 cm.

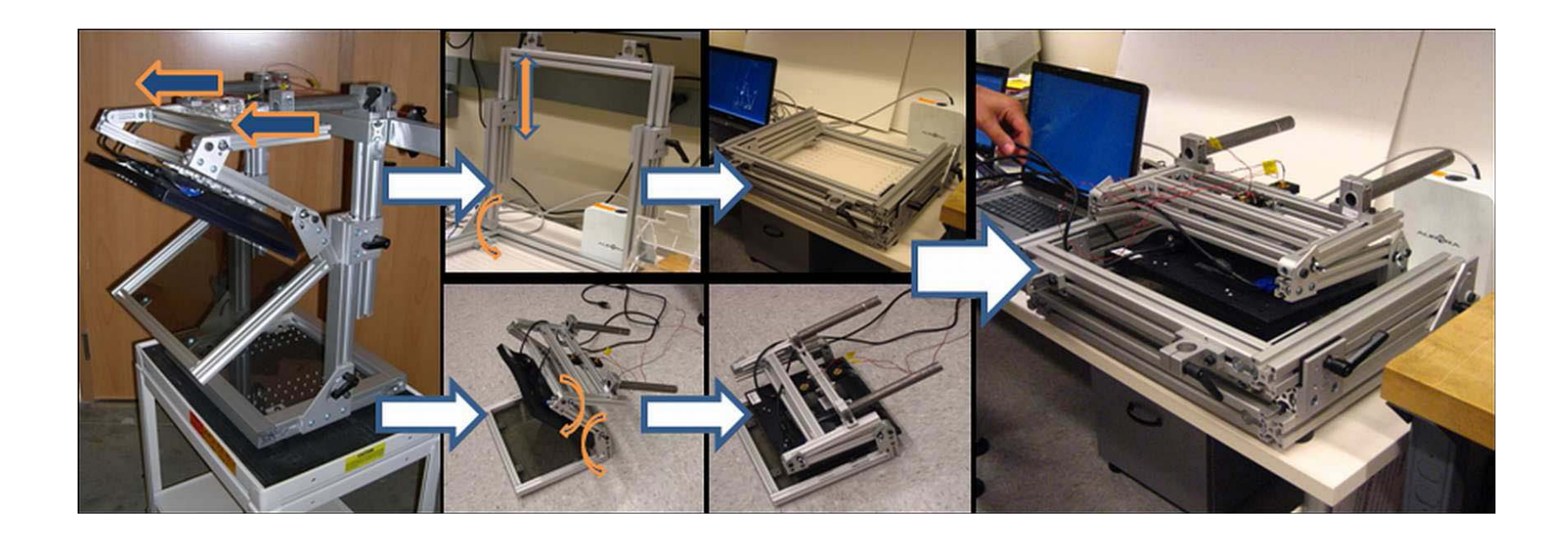

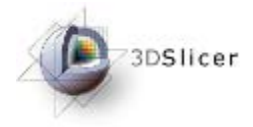

### Intervention workflow overview

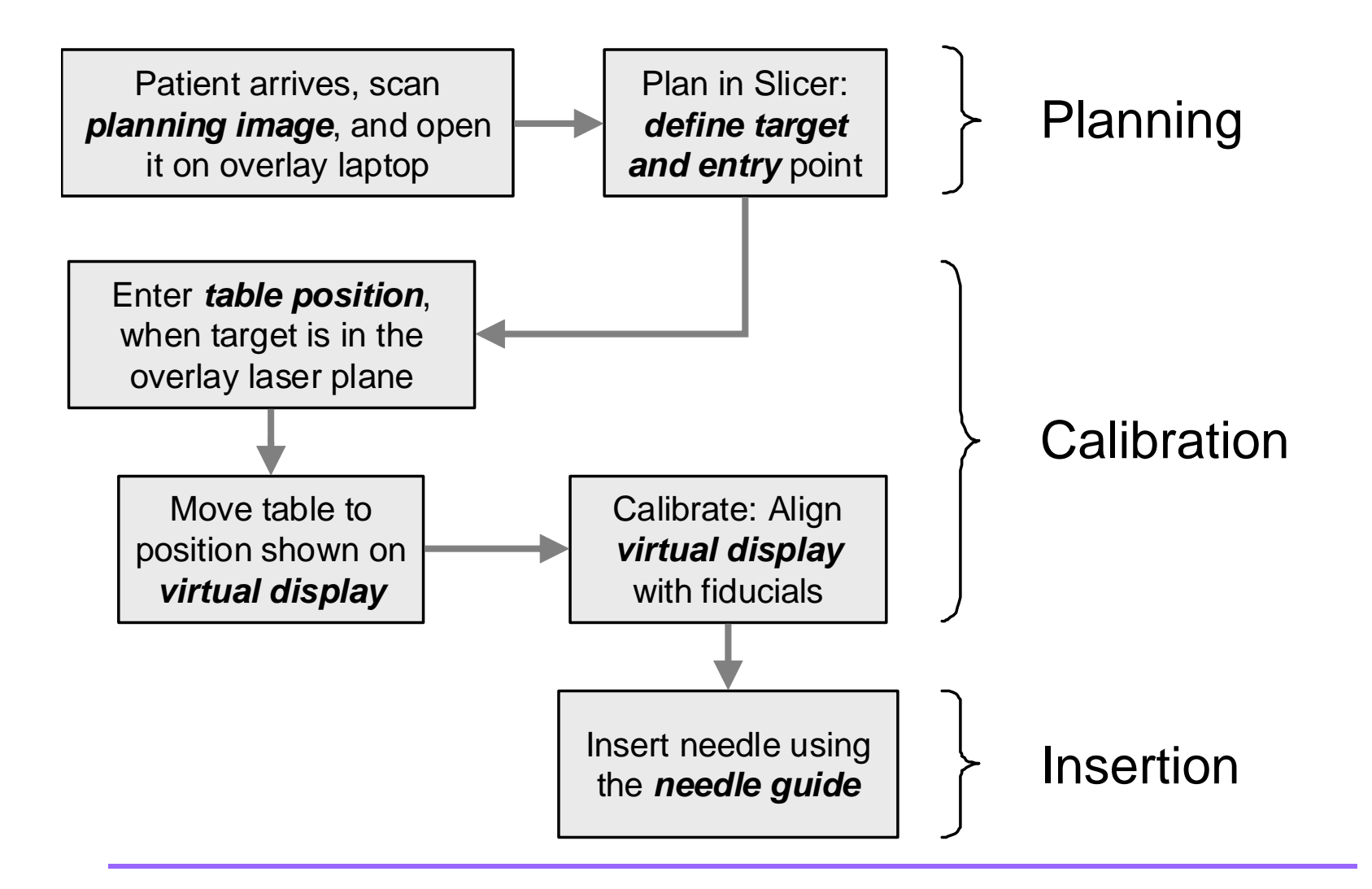

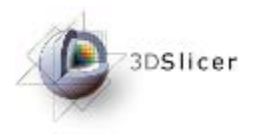

## Open the planning image

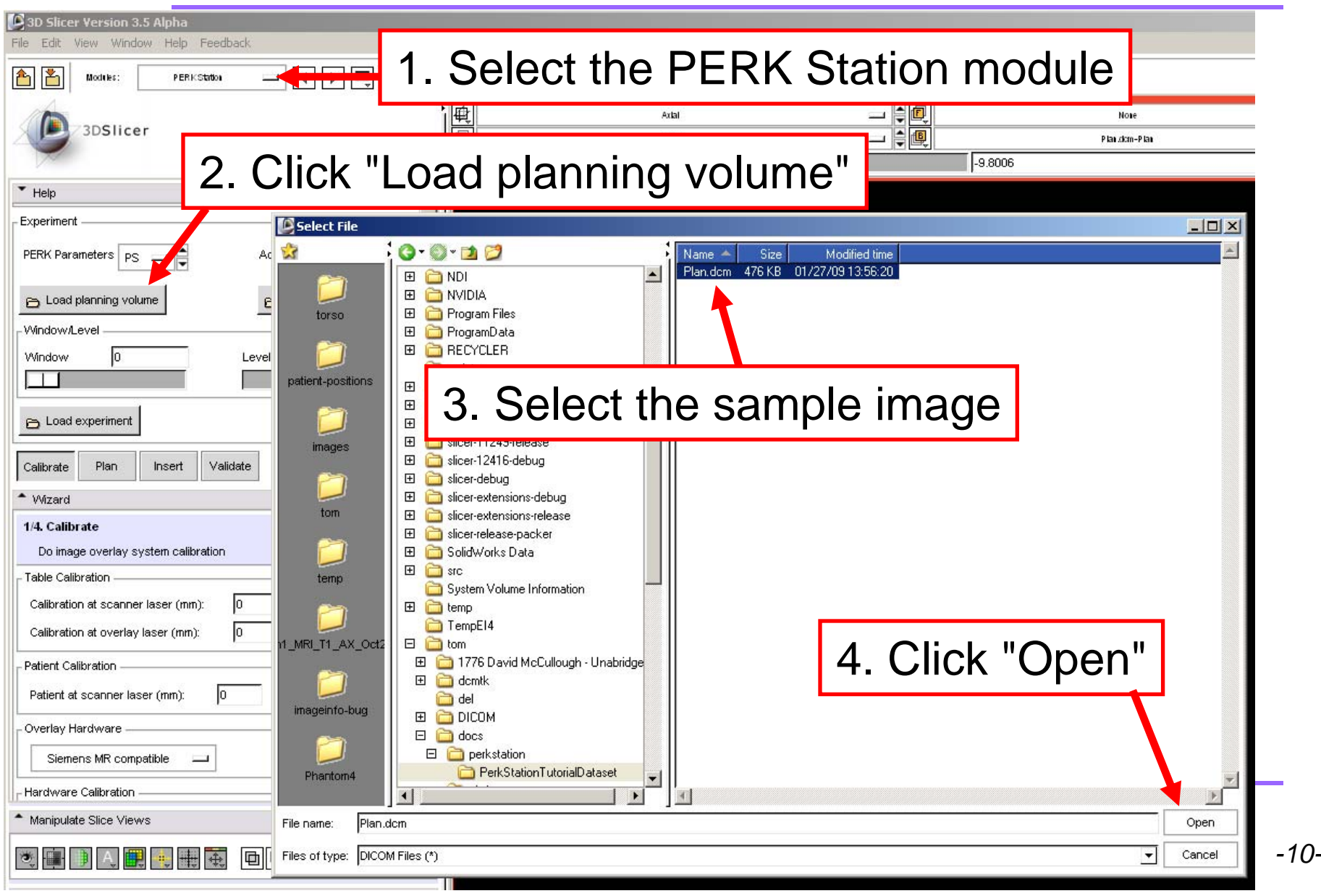

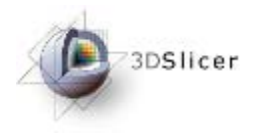

Г

### Plan the insertion

#### 1. Select the Plan workphase

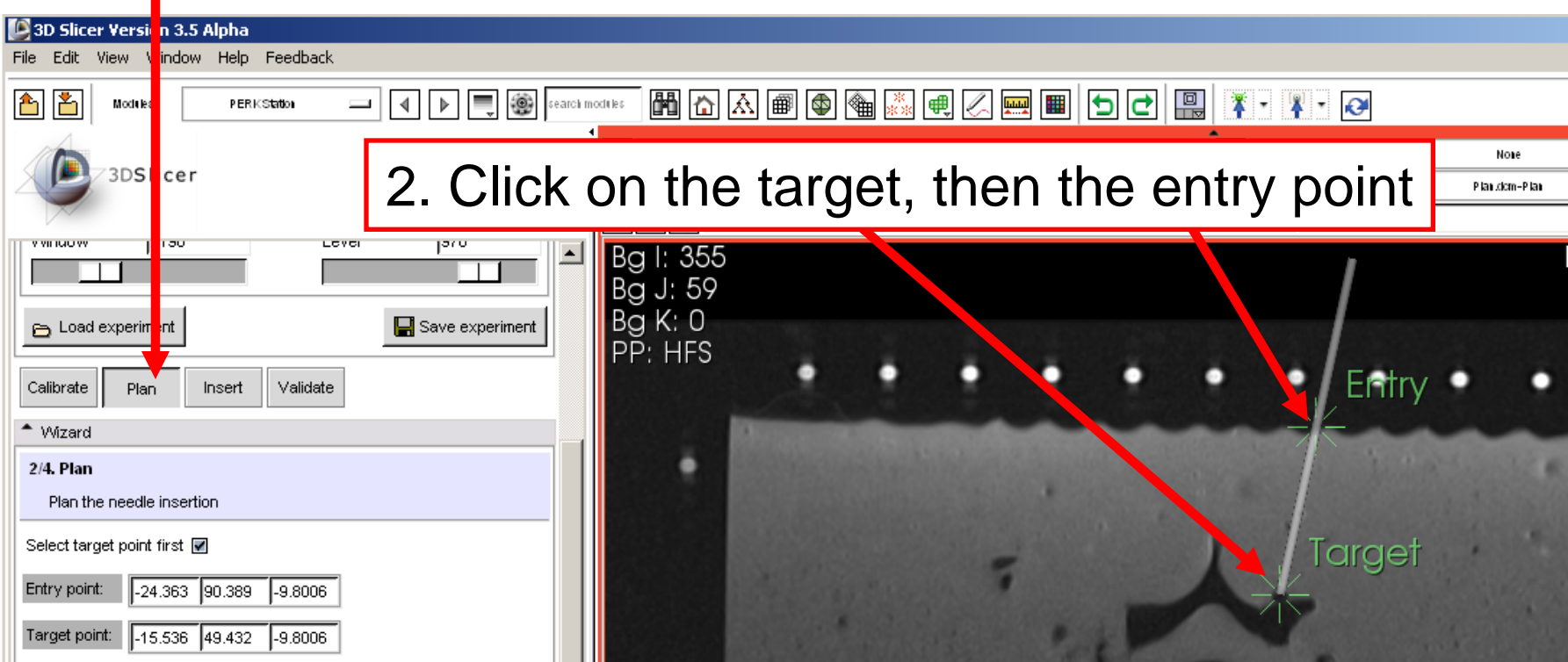

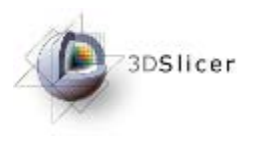

### Calibration

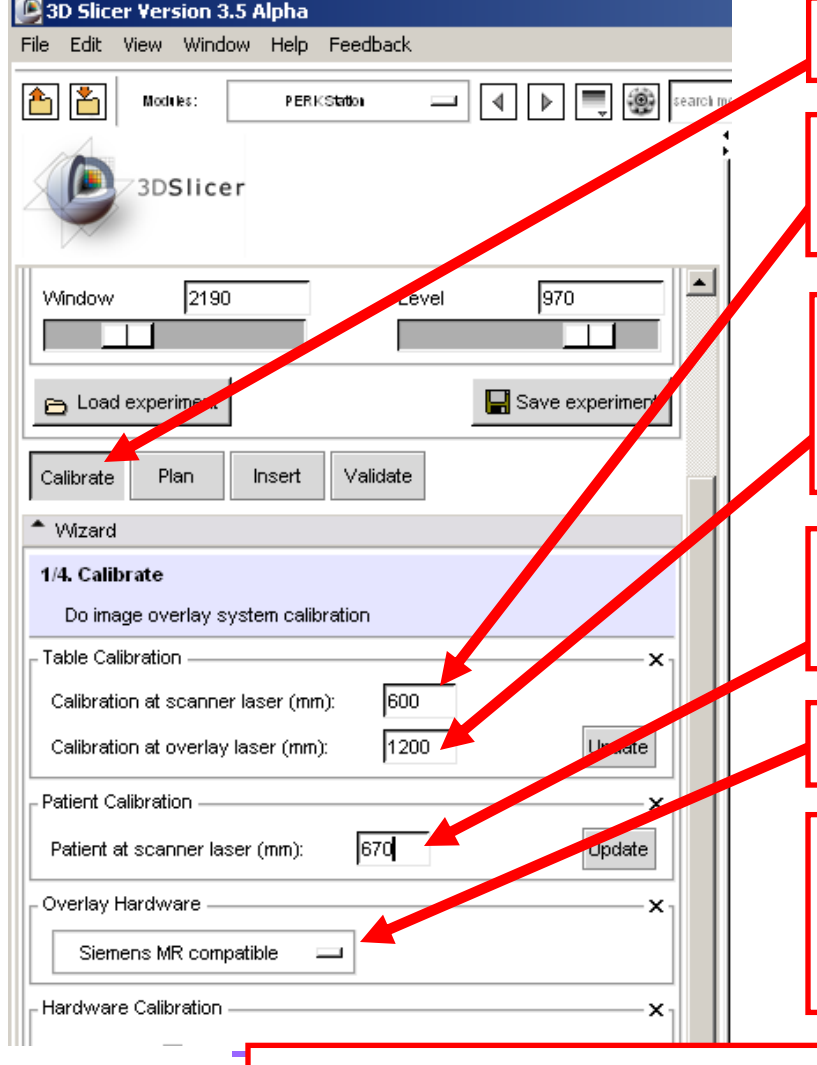

1. Select the Calibrate workphase

2. Enter the table position value when the calibration object is under the scanner laser.

3. Enter the table position value when the calibration object is under the overlay hardware laser.

4. Enter the table position value when patient target is under the scanner laser.

5. Select the overlay hardware type.

To align overlayed image to the patient/phantom, follow instructions on the second monitor.

*National Alliance for Medical Index Computing Lieuwe default values in these fields.* **Note: Without an overlay hardware, you can** 

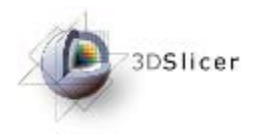

**Calibration** 

#### Overlayed image before alignment. | Cverlayed image after alignment.

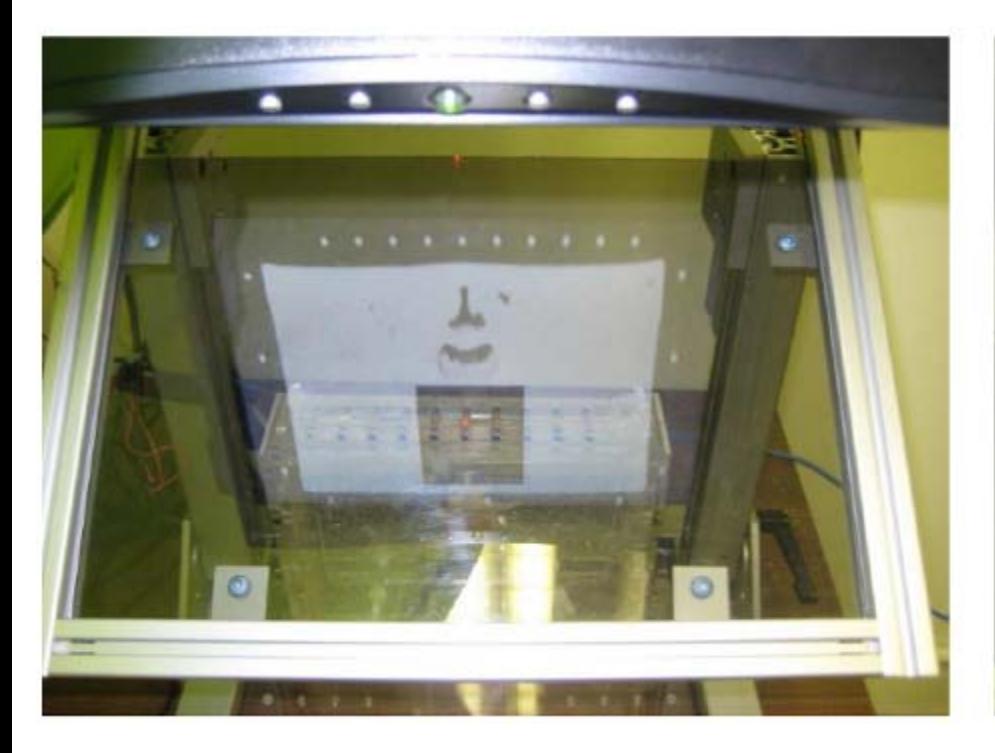

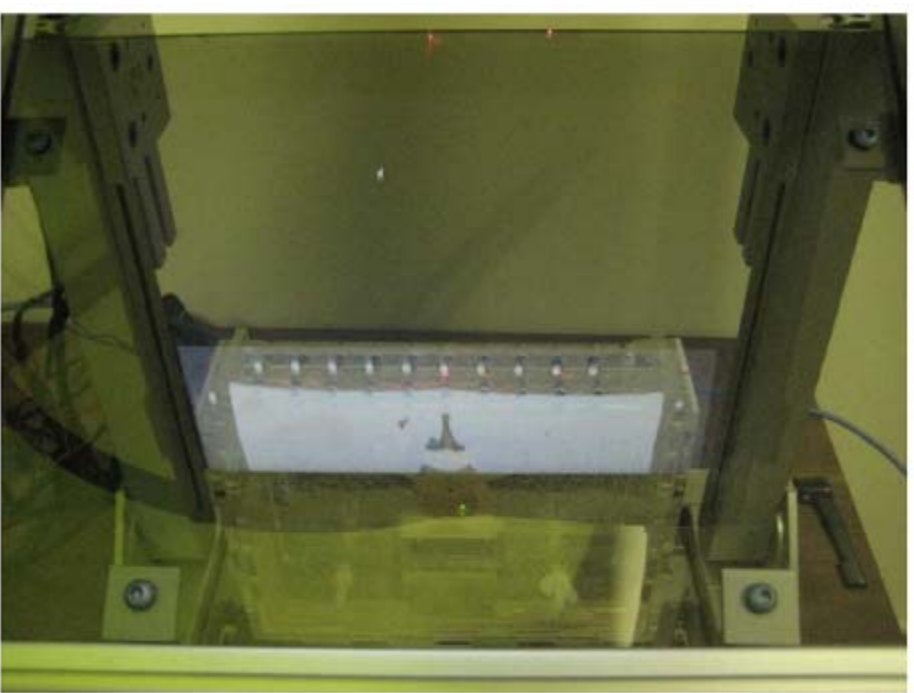

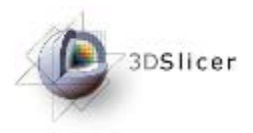

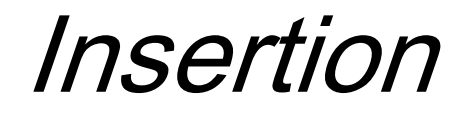

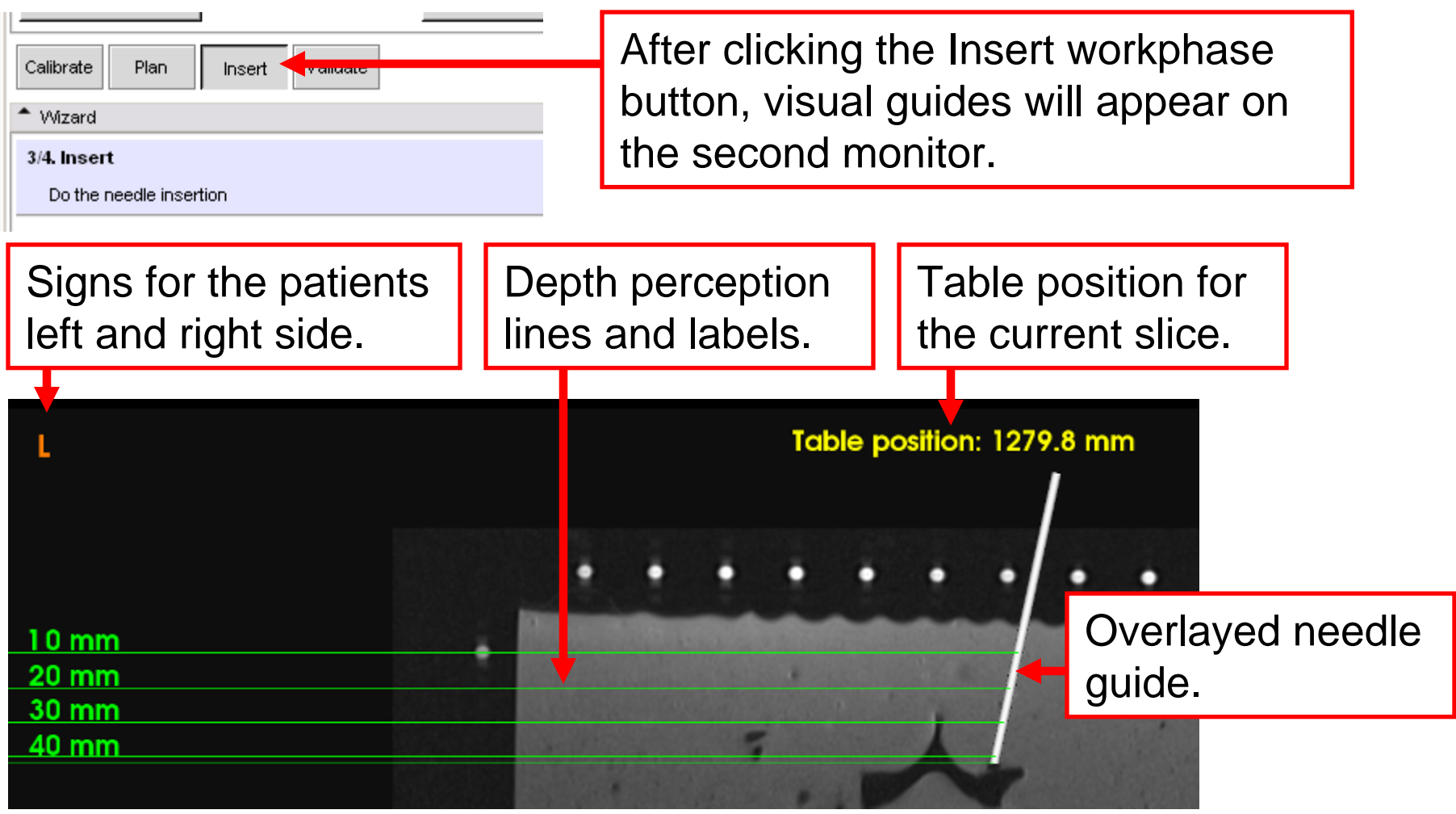

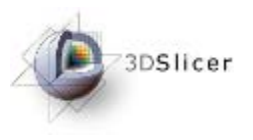

### Validation

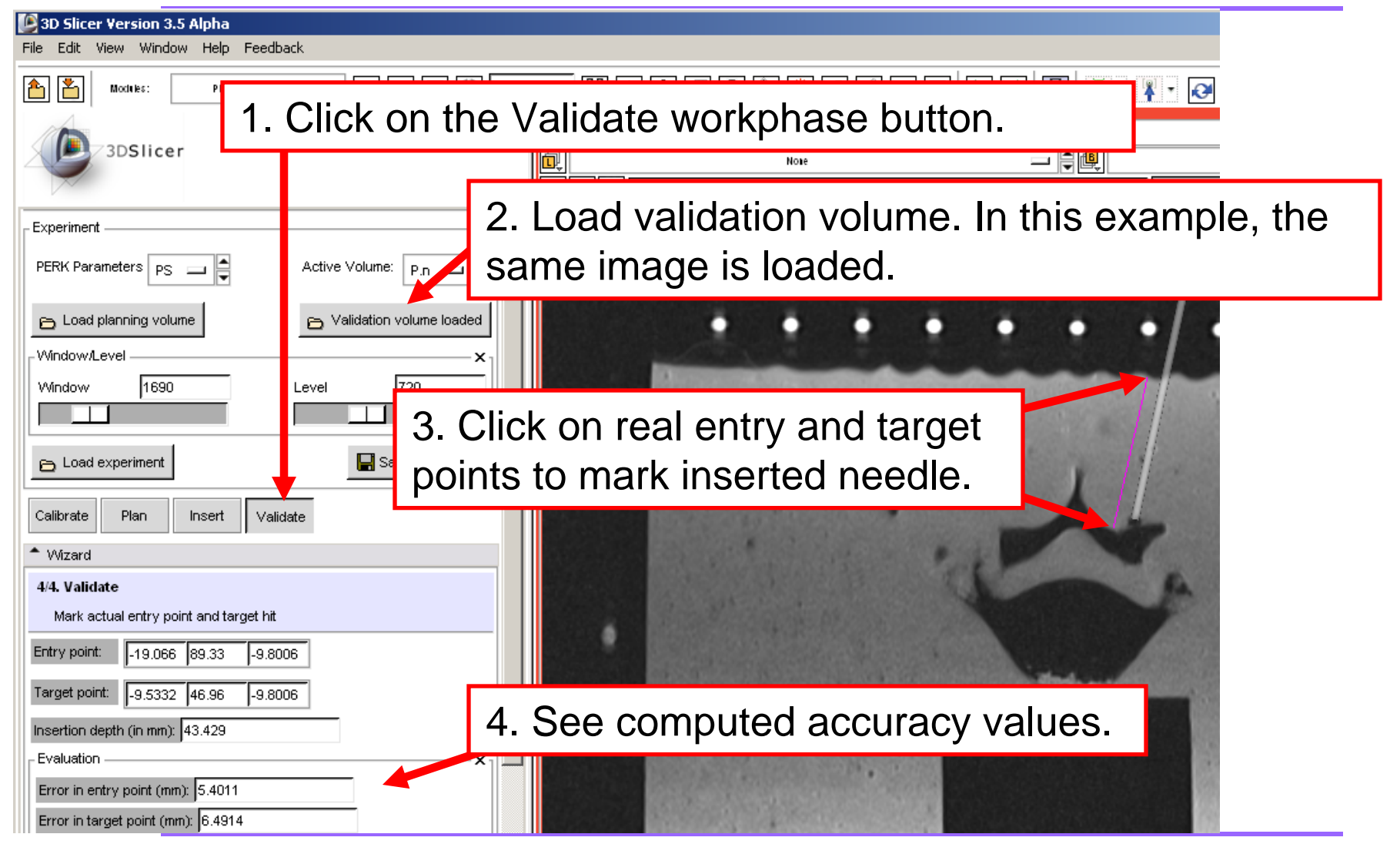

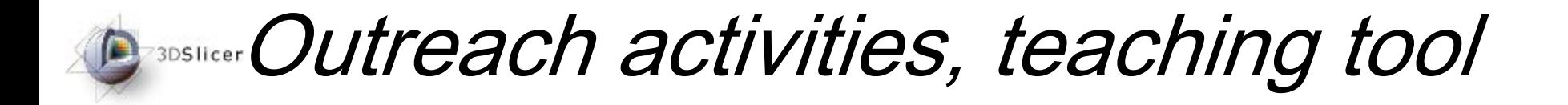

Perk Station has debuted as undergraduate course teaching aid, and has received a huge response. Besides, it is being used in outreach events, to attract young minds to science.

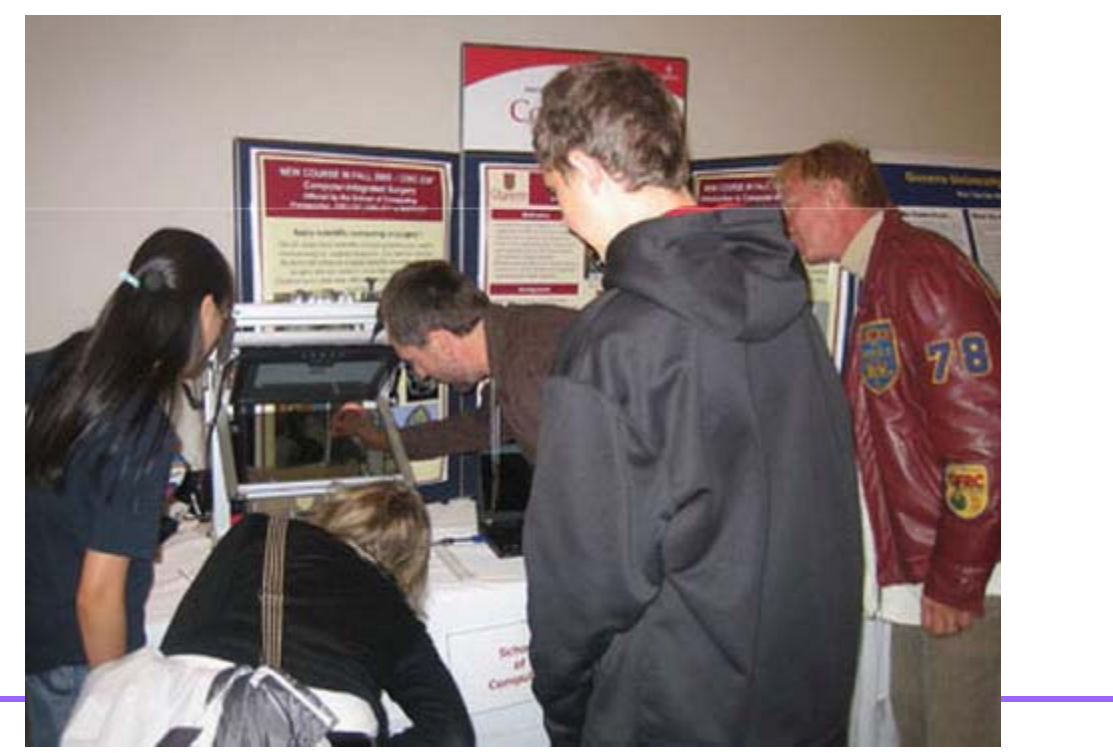

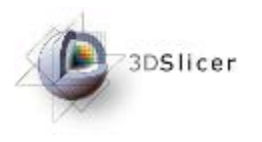

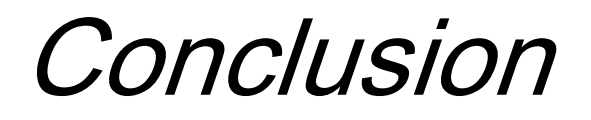

- A training and performance evaluation system in needle based surgical guidance applications is introduced and presented.
- Intuitive graphical user interface is developed.
- Open-source environment.

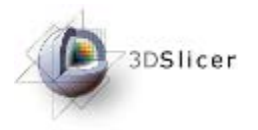

#### **Detailed information about the PERK Station:**

- 1. Vikal, S., P. U-Thainual, J. Carrino, I. Iordachita, G. Fischer, and G. Fichtinger, "Perk Station-Percutaneous surgery training and performance measurement platform", Computerized Medical Imaging and Graphics, June 2009.
- 2. U-Thainual, P., G. Fischer, I. Iordachita, S. Vikal, and G. Fichtinger, "The Perk Station: Systems design for percutaneous intervention training suite", Procedings IEEE International Conference on Robotics and Biomimetics ROBIO 2009, pp. 1693–1697, 22–25 Feb, 2009.
- 3. U-Thainual, P., I. Iordachita, S. Vikal, and G. Fichtinger, "Teaching Aid for Computer-Assisted Surgery", Eastern Ontario Symposium for Educational Technology, 2009.
- 4. U-Thainual, P., I. Iordachita, and G. Fichtinger, "The Perk Station: Design of a percutaneous intervention training suite", 20th International Conference of the Society for Medical Innovation and Technology (SMIT), Vienna, Austria, August 28-31, pp. 148-153, 08/2008.

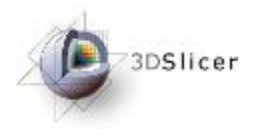

### Acknowledgements

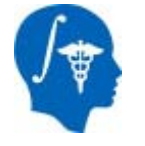

**National Alliance for Medical Image Computing** NIH Roadmap for Medical Research, Grant U54 EB005149

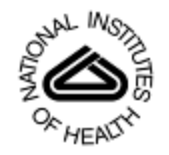

#### **National Institutes of Health**1 R01 CA118371-01A2

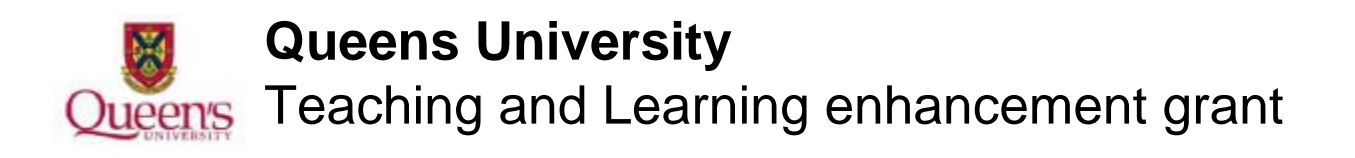